# 83 RA .com

ROTOGRAMA

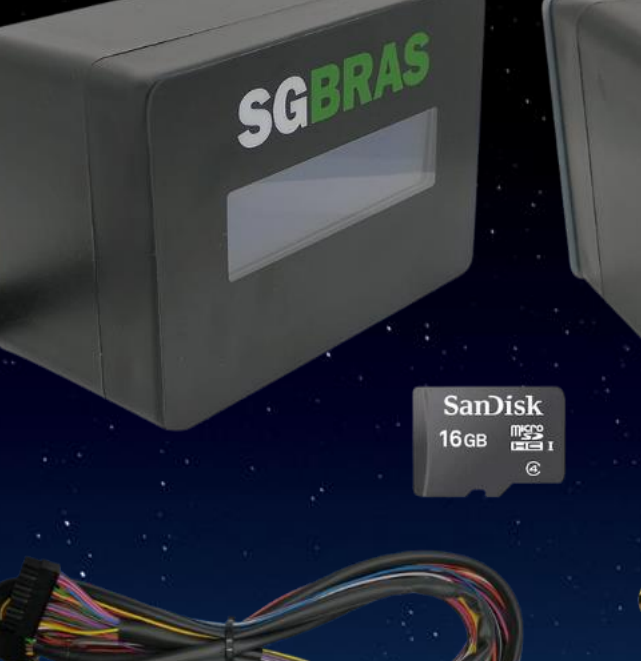

S

**CEED** 

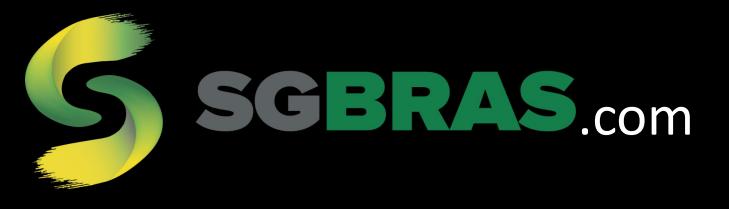

# **CONTEÚDO DO KIT ROTOGRAMA**

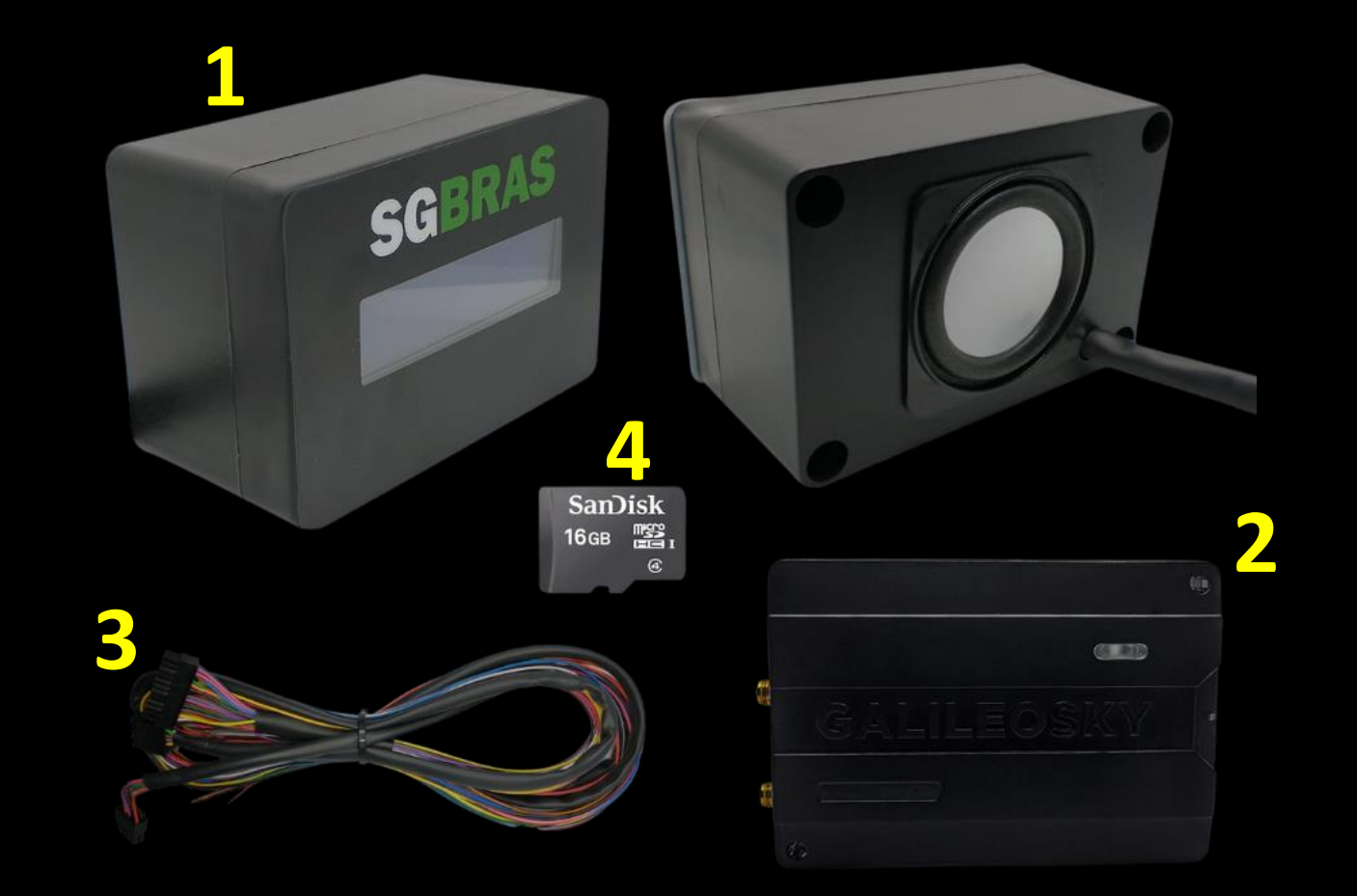

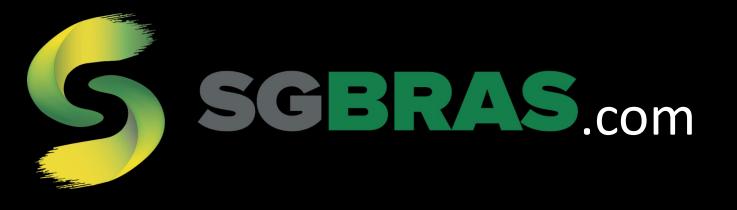

### **SOBRE O RASTREADOR**

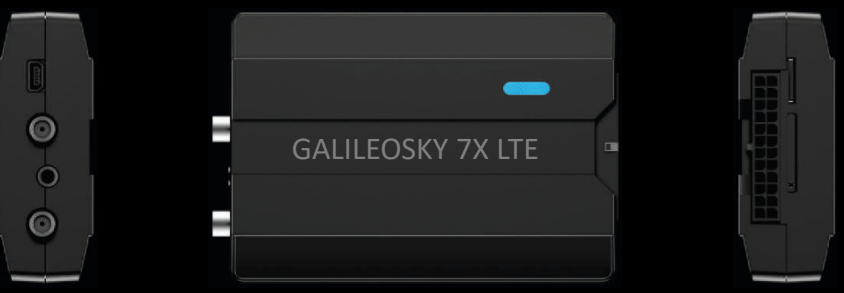

- Modem: uBlox SARA R4 (4G LTE c/ fallback p/2G)
- Modbus: Para tacógrafo
- Caixa preta
- I/O: 6 entradas digitais ou analógica, 4 saídas digitais, RS232, RS485, 1-wire, CAN (2), áudio
- Vida útil estimada: 10 anos
- Garantia: 2 anos
- SIM card: 2 slots
- SD card: 1 slot
- 100% programável (blocos e C)
- Configurador em português

## **SOBRE O AUXILIAR DE BORDO**

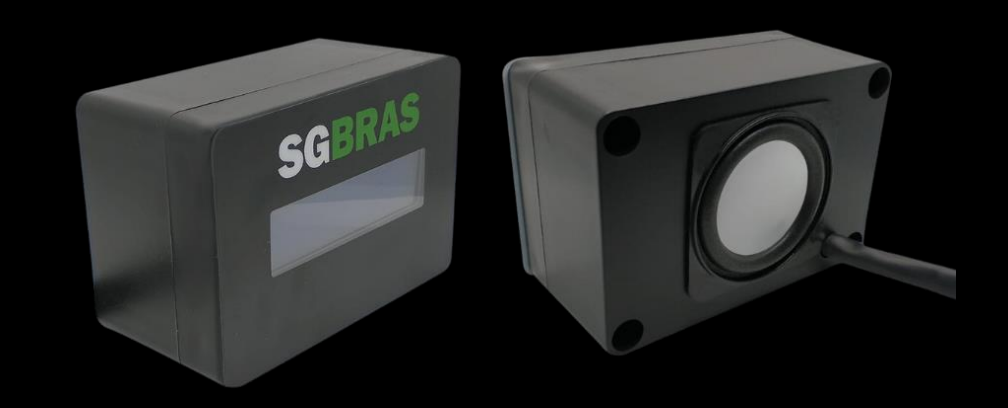

- Display 16 x 2
- Leitor RFID 125khz ou 13,56Mhz
- Auto Falante
- I/O 2 entradas digitais, 1-wire, RS232
- Alimentação 9 a 32 volts
- Garantia 1 ano

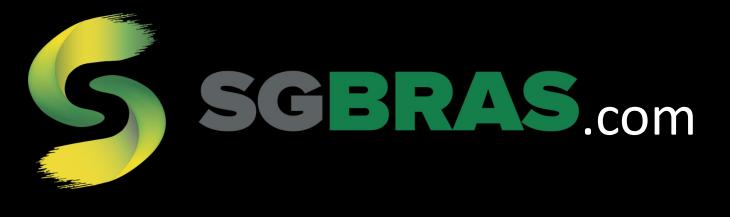

#### **COMO PROGRAMAR UMA ROTA**

**PASSO 01:** Obter as informações das vias

Fazer o seguinte levantamento do local:

- Velocidade máxima em tempo seco
- Velocidade máxima em tempo chuvoso
- Alerta ao entrar na cerca (escola, perigo, ...)

Caso não tenha a rota definida, a SGBras desenvolveu o aplicativo abaixo para marcação dos dados:

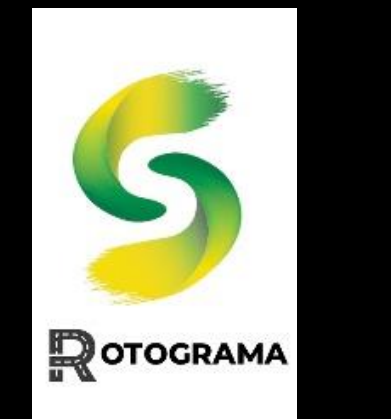

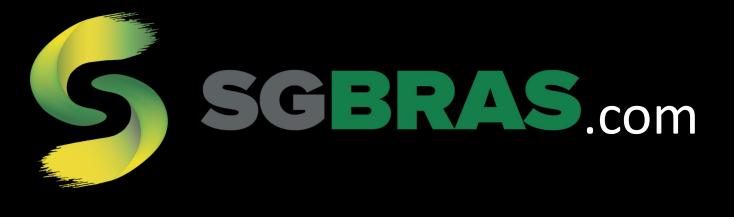

#### **COMO PROGRAMAR UMA ROTA**

#### **PASSO 02:** Fazer o mapeamento no GOOGLE EARTH

- Depois de instalar o Google Earth no computador, fazer a cerca de cada local.
- Salvar cada área da seguinte maneira:

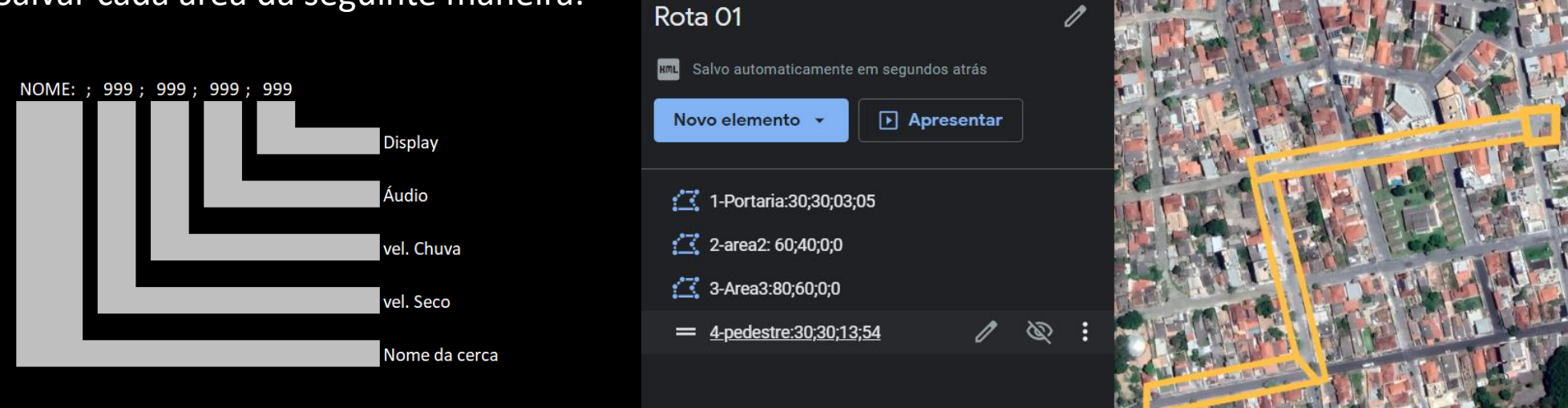

- Para saber qual áudio e qual mensagem deva ser exibida no display, solicitar a SGBras a lista.
	- Caso necessite de mais mensagens no display, é possível acrescentar.

Importante: O APP da SGBras para o mapeamento, já transporta os pontos inicias das rotas.

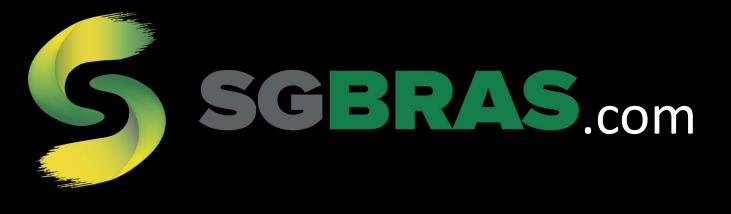

#### **COMO PROGRAMAR UMA ROTA**

**PASSO 03:** Salvar arquivo no cartão de memória

- No Google Earth, selecionar as cercas e depois exportar um com extensão KML.
- Salvar esse arquivo no cartão de memória.

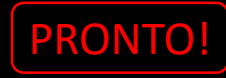

ATENÇÃO: É possível fazer tudo isso e reconfigurar o equipamento remotamente.

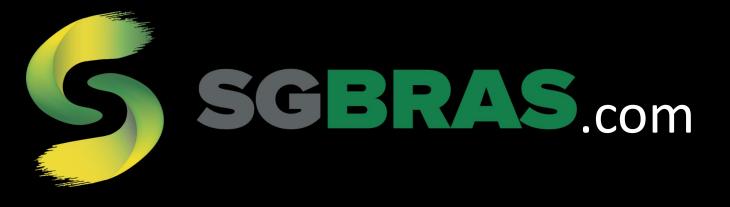

# **VÍDEO DEMONSTRATIVO**

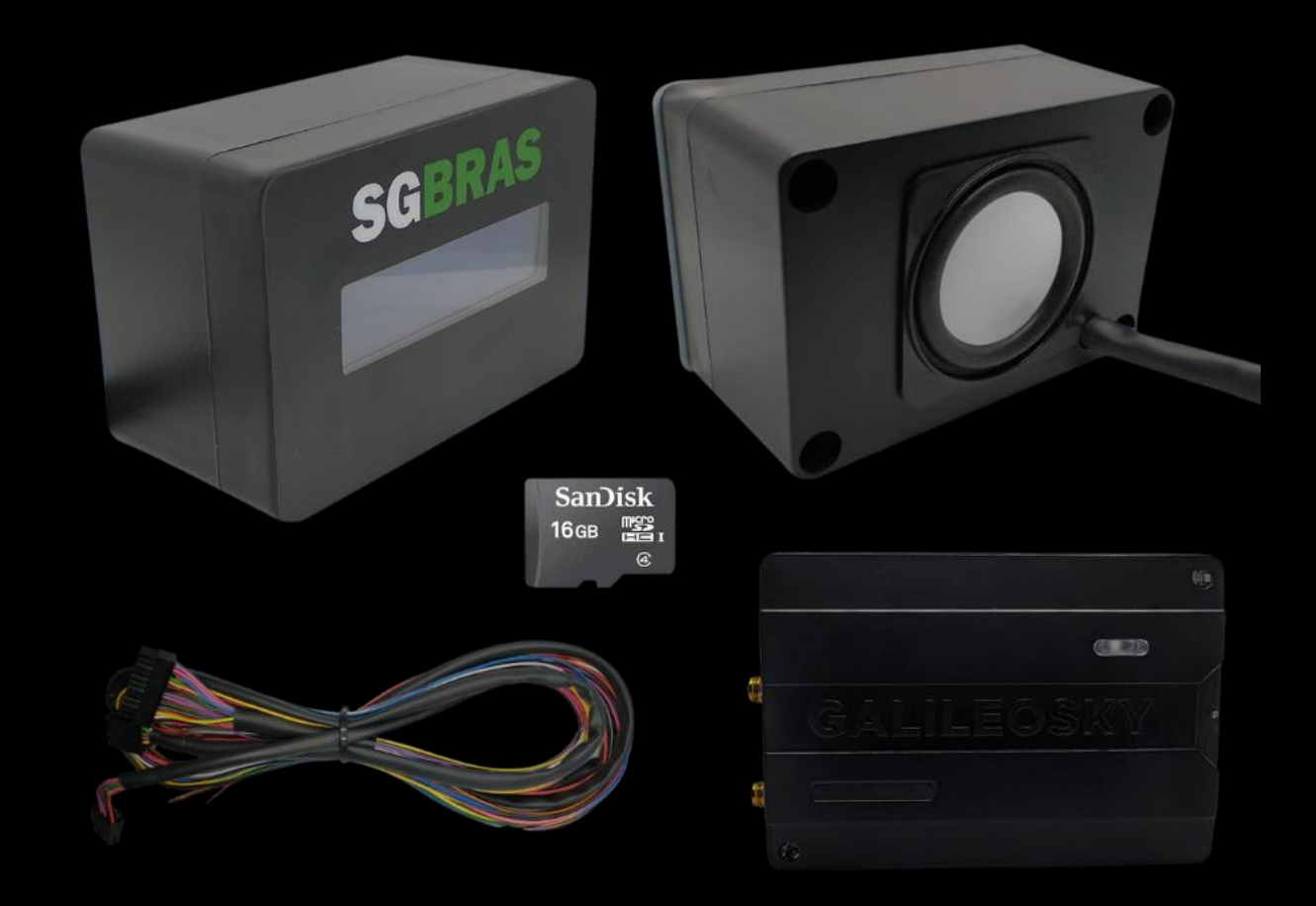

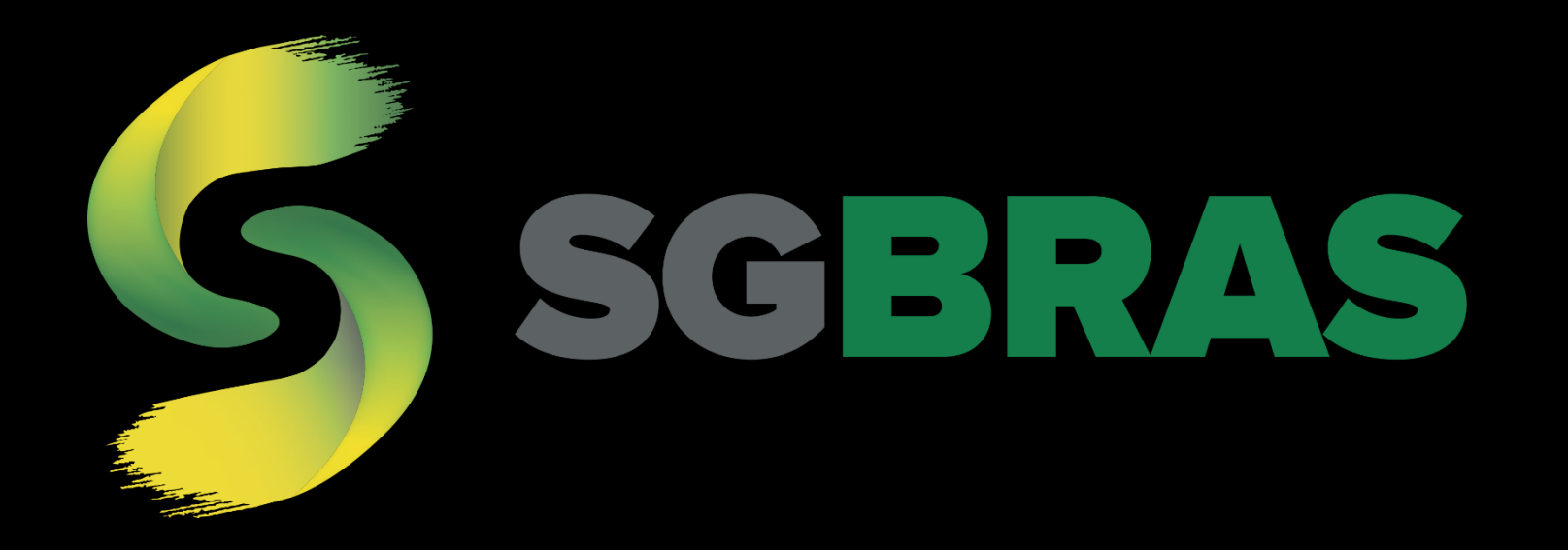

# Obrigado

sgbras.com